## **T: Korzystanie z modemu.**

Zadanie1:

W Wolnej Encyklopedii Wikipedii wyszukaj informacje na temat modemów.

Modem (od ang. MOdulator-DEModulator) – urządzenie elektroniczne, którego zadaniem jest zamiana danych cyfrowych na analogowe sygnały elektryczne (modulacja) i na odwrót (demodulacja) tak, aby mogły być przesyłane i odbierane poprzez linię telefoniczną (a także łącze telewizji kablowej lub fale radiowe). Jest częścią DCE (Data Communications Equipment), które w całości wykonuje opisane wyżej czynności. Nieodzowne do współpracy jest DTE (Data Terminal Equipment) i to dopiero stanowi całość łącza przesyłania danych. Dzięki modemowi można łączyć ze sobą komputery i urządzenia, które dzieli znaczna odległość.

Konfiguracji modemu możemy dokonać za pomocą centrum sterowania YaST => Urządzenia sieciowe => Modem. W oknie konfiguracyjnym należy zdefiniować dostawcę połączenia internetowego, np. dla TP SA podajemy dostępowy numer telefonu (0202122), nazwę użytkownika (ppp) i hasło (ppp), sposób uaktywniania połączenia, szczegóły protokołu TCP/IP. W systemie należy również skonfigurować urządzenie (modem), który będzie wykorzystywany do nawiązywania połączeń.

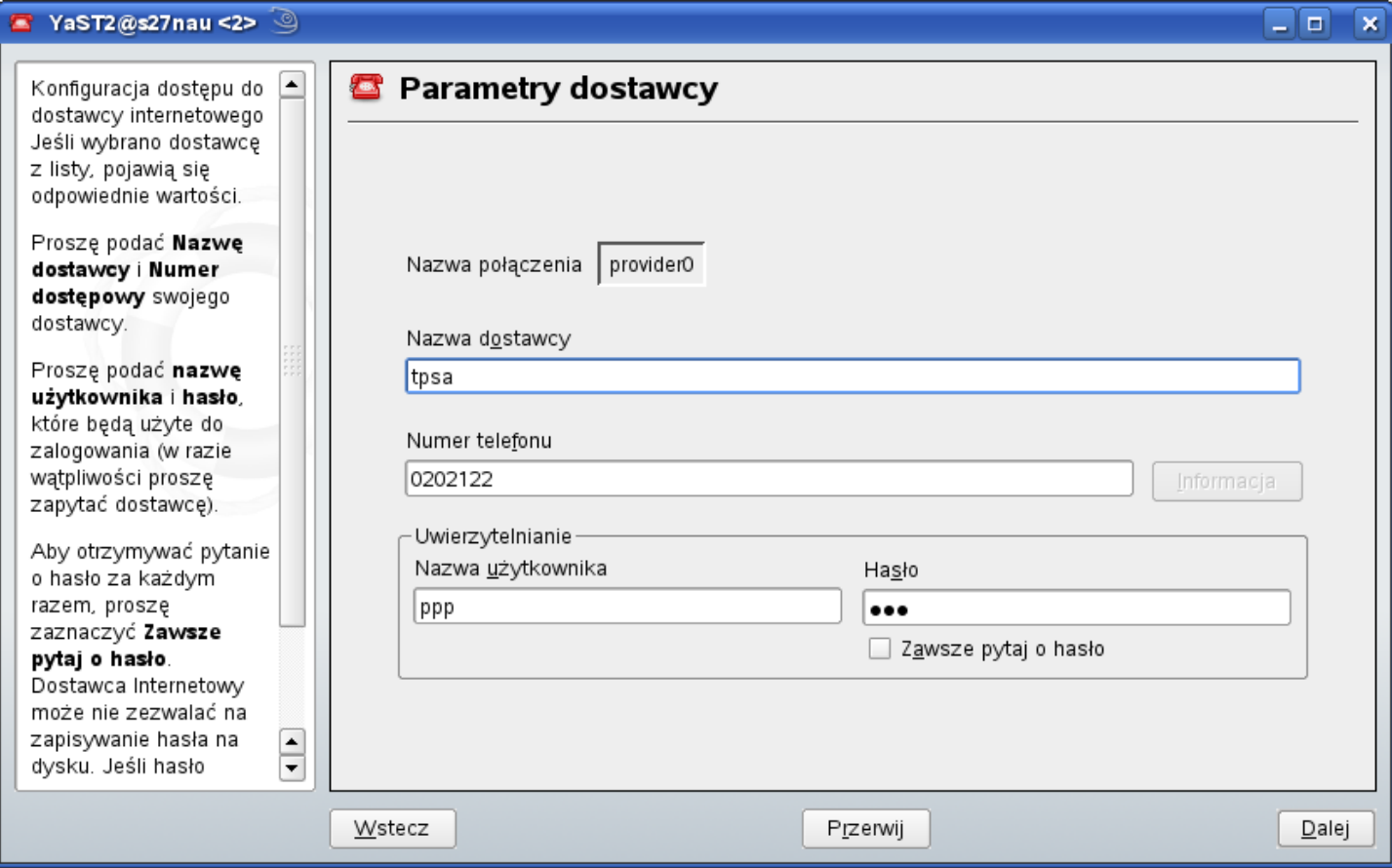

## Zadanie2:

Odszukaj w systemowej pomocy informacje na temat demona pppd.

Szczegóły konfiguracji modemów w systemach Linux na stronach:

<http://linux.die.net/man/8/pppd> <http://www.cyberbajt.pl/raport/50/0/177/>

## Zadanie3:

Przeanalizuj zawartość katalogu /etc/ppp.

Opis wybranych plików z katalogu /etc/ppp:

- − chap-secrets zawiera loginy i hasła użytkowników jak i przypisywane im adresy IP,
- − options plik konfiguracyjny demona pppd,
- − pppoe-server-options plik konfiguracyjny PPPoE,
- − ip-up plik z poleceniami wykonywanymi podczas nawiązania połączenia,
- − ip-down plik z poleceniami wykonywanymi podczas rozłączenia połączenia.

W systemach Linux Ubuntu istnieje skrypt do konfiguracji połączenia modemowego pppoeconf.

Treść przykładowego pliku konfigurującego połączenie z Neostradą:

(źródło [http://www.yunnan.tk/pomoce/linux/konfiguracja-demona-ppp-dla-neostrady/\)](http://www.yunnan.tk/pomoce/linux/konfiguracja-demona-ppp-dla-neostrady/) # zapisywanie komunikatow logowania i przerywania polaczenia #debug # komunikaty debugujace z kernela, powinno byc 0 (bez debugowania) kdebug 0 # wysylanie loginu user, musi istniec taki w pap-secrets user uzytkownik@neostrada.pl # nie uzywaj async character map asyncmap 0 # utrzymuj polaczenie persist # co ile sekund wysylac ping spradzajacy polaczenie lcp-echo-interval 10 # po ilu nieudanych pingach polaczenie jest uznawane za zerwane lcp-echo-failure 5 # ile sekund odczekac po przerwaniu polaczenia holdoff 5 # ile razy probowac odnowic polaczenie, 0 dla bez ograniczen maxfail 50 # ladowanie pluginu atm i konfiguracja VP.VC czyli dla TPSA 0 i 35 plugin pppoatm.so 0.35 # nie wymagaj identyfikacji od serwera dostawcy noauth # uzyj dns otrzymane od dostawcy usepeerdns # uzyj ip otrzymane od dostawcy noipdefault # ustaw to polaczenie jako defaultroute defaultroute # to opcja do komendy defaultroute, powoduje zastapienie istniejacej defaultroute # przez nowa defaultroute replacedefaultroute ##### dodatkowe opcje # wymus numer 0 w nazwie ppp0 unit 0 # odczep od programu po podniesieniu polaczenia updetach # dostepu do device na wylacznosc #lock # wymus max kompresje pakietow - bsd bsdcomp 15,15 # wymus max kompresje pakietow - deflate deflate 15,15 # wymus kompresje - predictor1, tylko jesli kernel obsluguje predictor1 # wymusza max ilosc slotow dla kompresji VanJacobson vj-max-slots 16 # pozwol pppd zoptymalizowac ustawienia kernela ktune # czekaj 5 sekund na wykonanie skryptow konczacych po czym je zabij child-timeout 5 # wylaczenie proxyarp, zalecane na stronkach od neostrady, ale nie dziala noproxyarp